# Control Flow

#### **INFO/CSE 100, Spring 2005** Fluency in Information Technology

http://www.cs.washington.edu/100

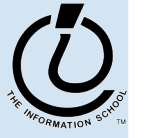

4/<del>2/27</del>505

fit100-13-control

fit100-13-control © 2004 University of Washington

## Readings and References

#### • Reading

- » Fluency with Information Technology
	- Chapter 21, Iteration Principles

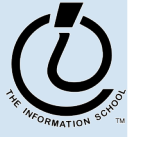

4/<del>2/27</del>505

## if statement in Simple Sample GUI

```
<script type="text/javascript">
function setResults(resultString) {
 var tempString = resultString;
  if (document.getElementById("radioLC").checked) {
    tempString = tempString.toLowerCase();
  } else if (document.getElementById("radioUC").checked) {
    tempString = tempString.toUpperCase();
  }
  document.getElementById("resultField").value = tempString;
}
</script>
```
- the setResults (string) function is called by several event processors
- fit100-13-control in every case, it takes the string that it is given, decides if upper or lower case is desired, and sets the resultField accordingly

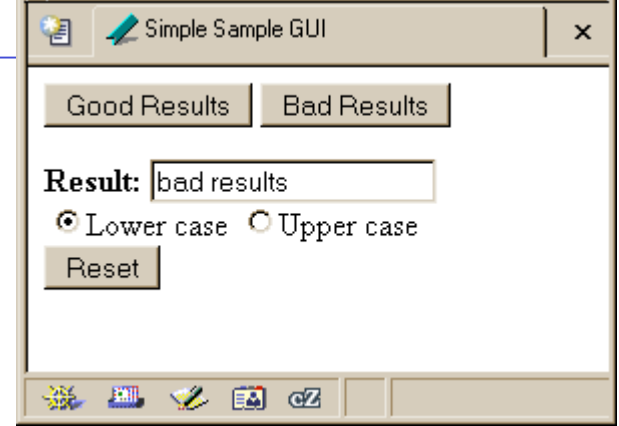

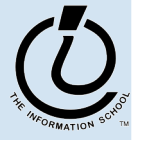

4427405

### The if /else statement

#### The  $\exists$  f statement is a *conditional statement*

- » a conditional expression is evaluated as being true or false
	- the expression is a *boolean expression* (ie, returns true or false)
- » if the condition is true, then one set of statements is executed
- » if the statement is false, then a different set of statements is executed

**if (**<*boolean expression*>**) { <***statements***> } else { <***statements***> }**

fit100-13-control

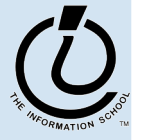

*The Information School of the University of Washington*

The Information School of the University of Washington

#### Examples

```
if (count == 0) {
  ready = false;
} else {
  ready = true;
  count = count-1;
}
```
What is the conditional expression? What statements are part of the true block? Which statements are part of the false block? What happens when count is 21? 0? -1?

```
if (pageCount >= 100) {
  alert("This may take a few minutes.");
}
```
What is the conditional expression? What statements are part of the true block?

fit100-13-control

Which statements are part of the false block? What happens when pageCount is 21? 100? 200?

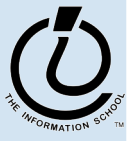

Af27405

fit100-13-control  $@$  2004 University of Washington

#### scratch.html

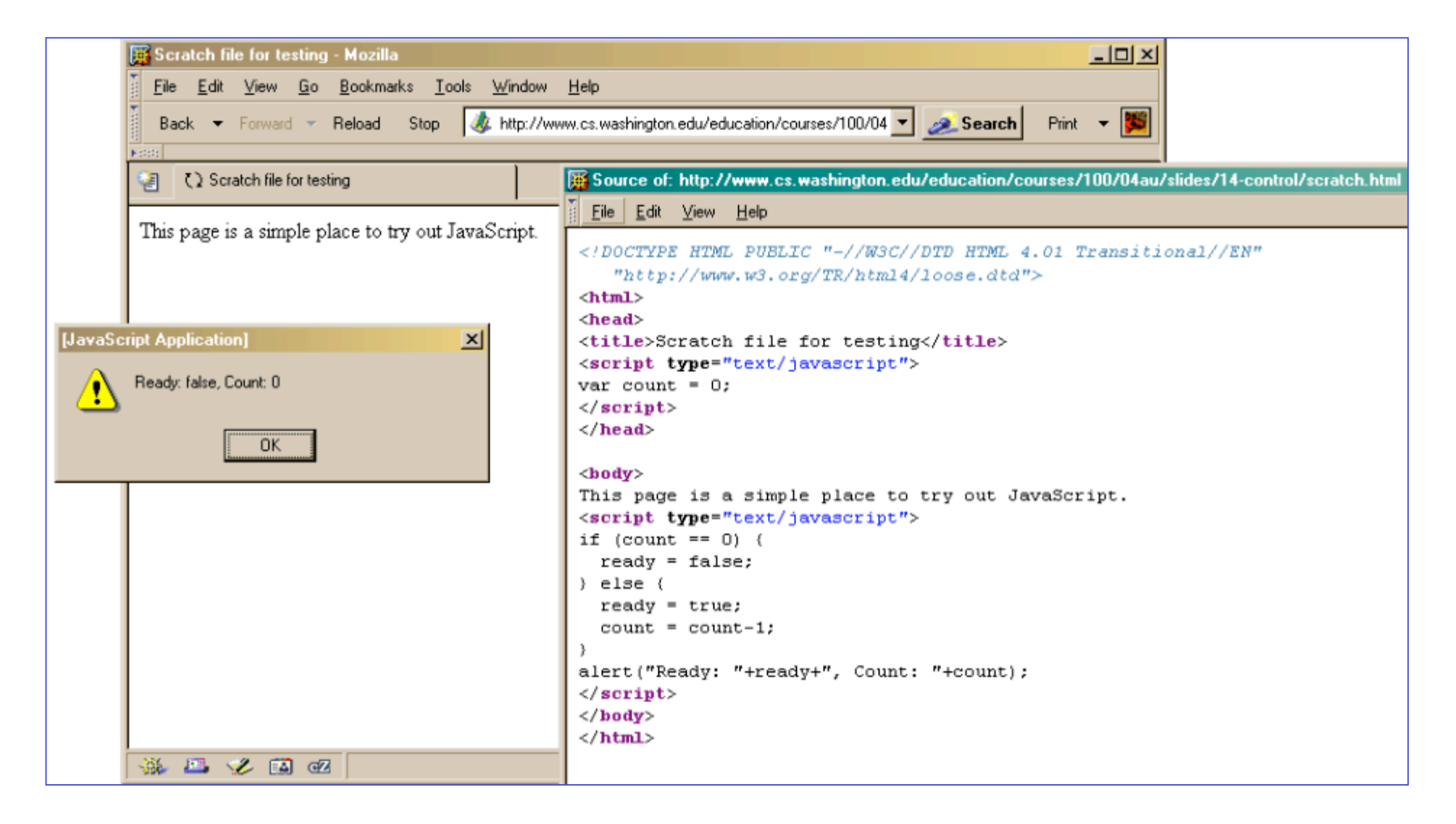

#### W3Schools TryIt Editor

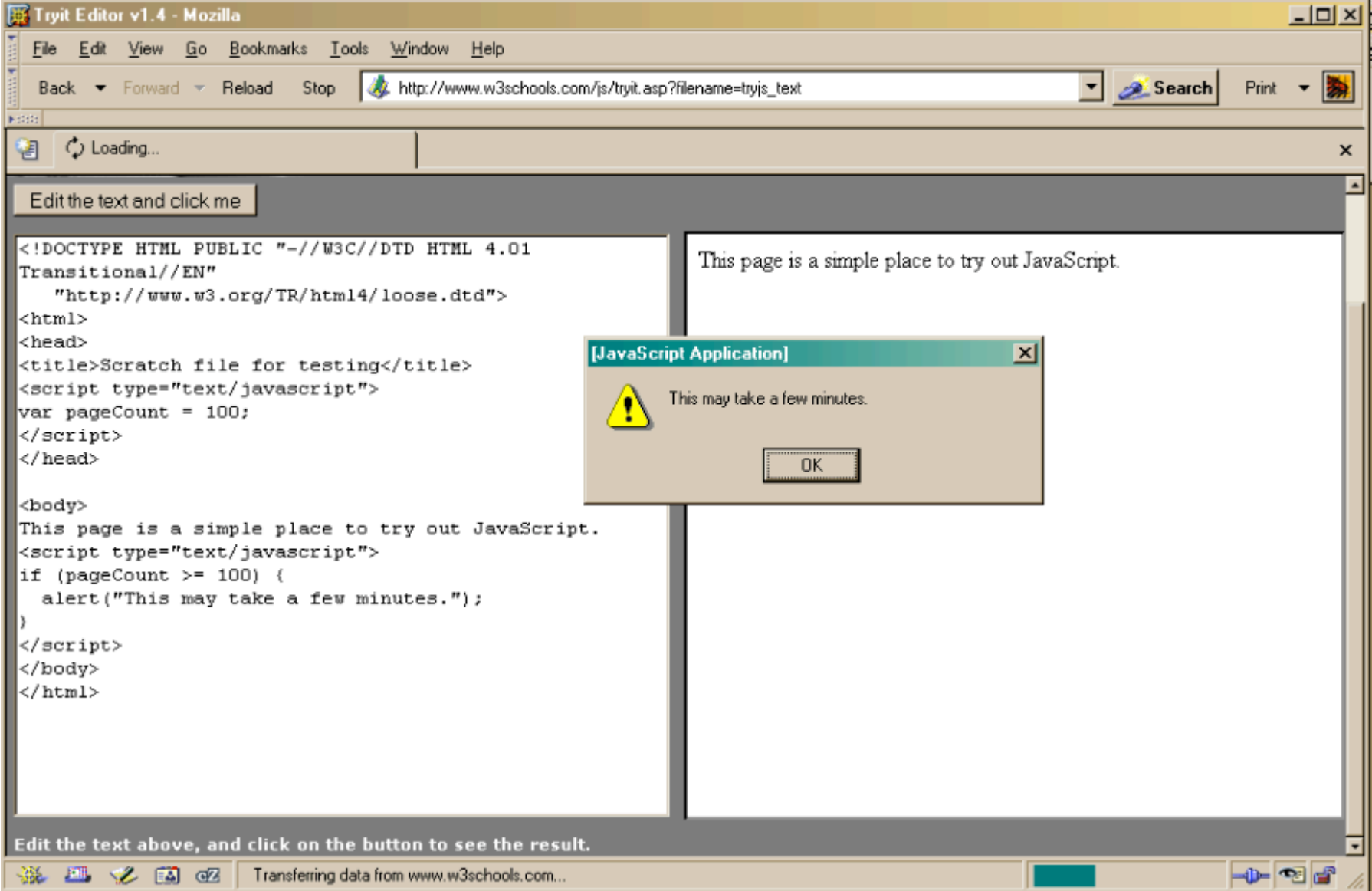

# A Fancier Example of a GUI program

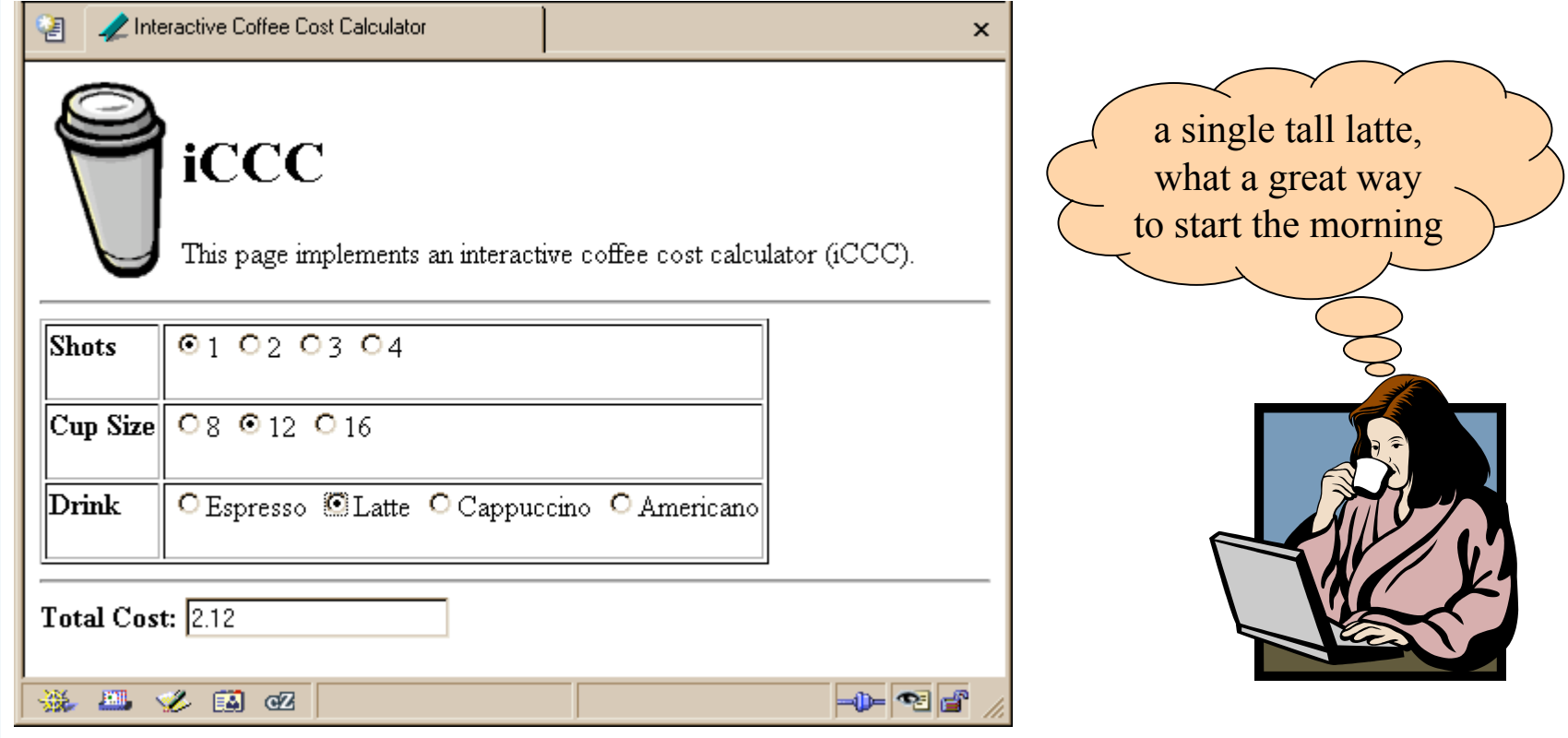

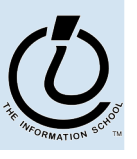

4/2/27405

#### An if statement from bean.html

```
<html><head>
<title>Interactive Coffee Cost Calculator</title>
<script type="text/javascript">
function refresh() {
 var shotCount; \frac{1}{2} // number of espresso shots
 var cupSize; \frac{1}{2} and \frac{1}{2} size of the cup in ounces
 var drink; \frac{1}{2} // name of the requested drink
 var price; \frac{1}{2} // calculated price of the drink
 var taxRate = 0.087; \frac{1}{100} Seattle retail tax
  var element; \frac{1}{\sqrt{1-\frac{1}{n}}} (radio button)
  for (var i=0; i<document.getElementById("shotForm").elements.length;
i++) {
    element = document.getElementById("shotForm").elements[i];
    if (element.checked) {
      shotCount = parseInt(element.value,10);
    }
  }
```
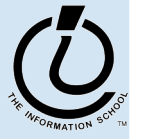

4/

...

# Iteration

- Iteration or looping is a way to execute a block of program statements more than once
- we will use the **for** statement to create loops
	- » The **for** loop is generally controlled by counting
	- » There is an index variable that you increment or decrement each time through the loop
	- » When the index reaches some limit condition, then the looping is done and we continue on in the code

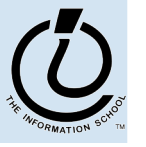

A<sub>t274</sub>05

# Why do we want loops in our code?

- Do something for a given number of times or for every object in a collection of objects
	- » for every radio button in a form, see if it is checked
	- » for every month of the year, charge \$100 against the balance
	- » calculate the sum of all the numbers in a list
	- » etc.
- Many loops are counting loops
	- » they do something a certain number of times

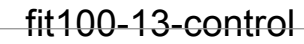

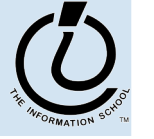

4/

#### The **for** loop

#### A counting loop is usually implemented with **for**

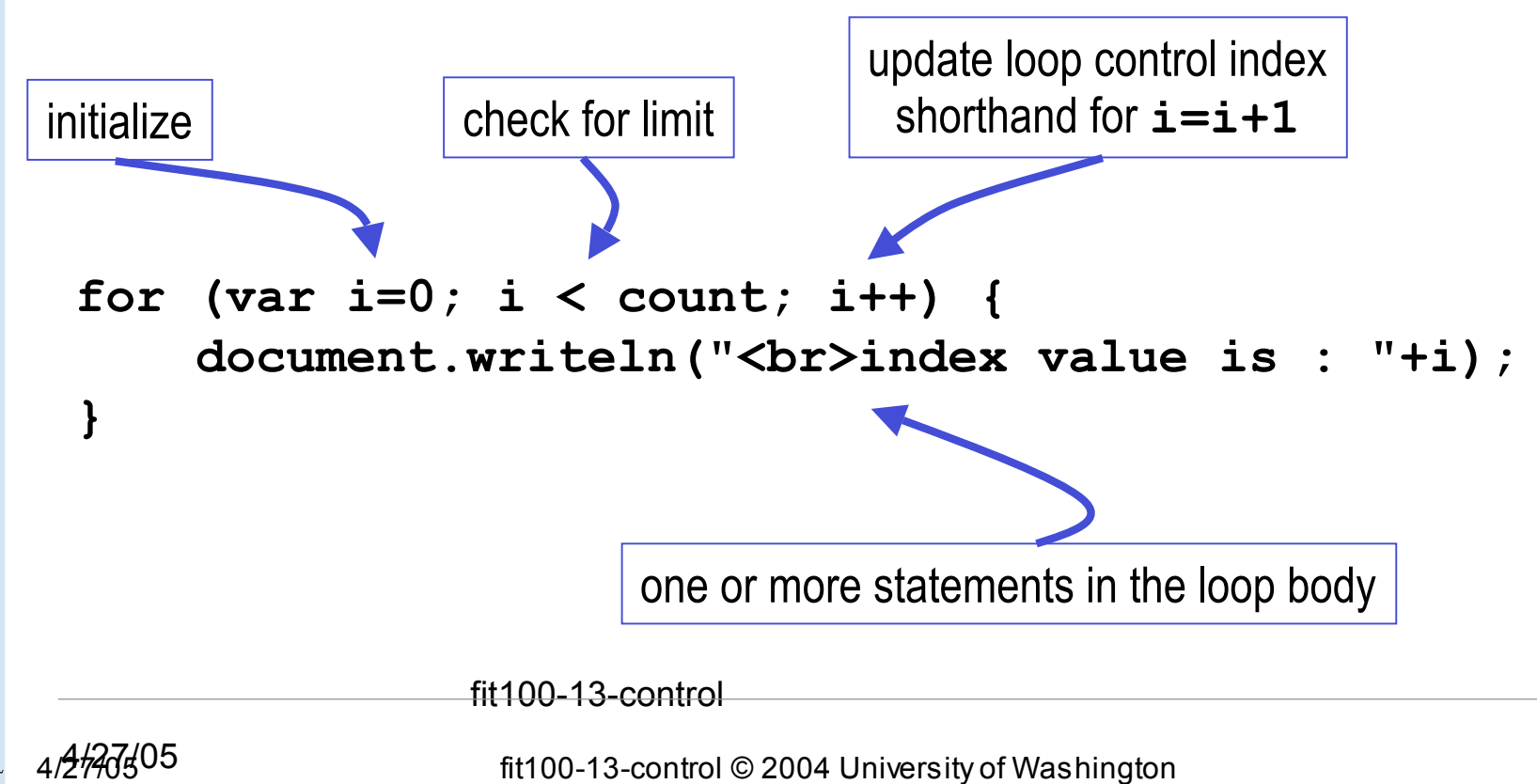

# **for** example

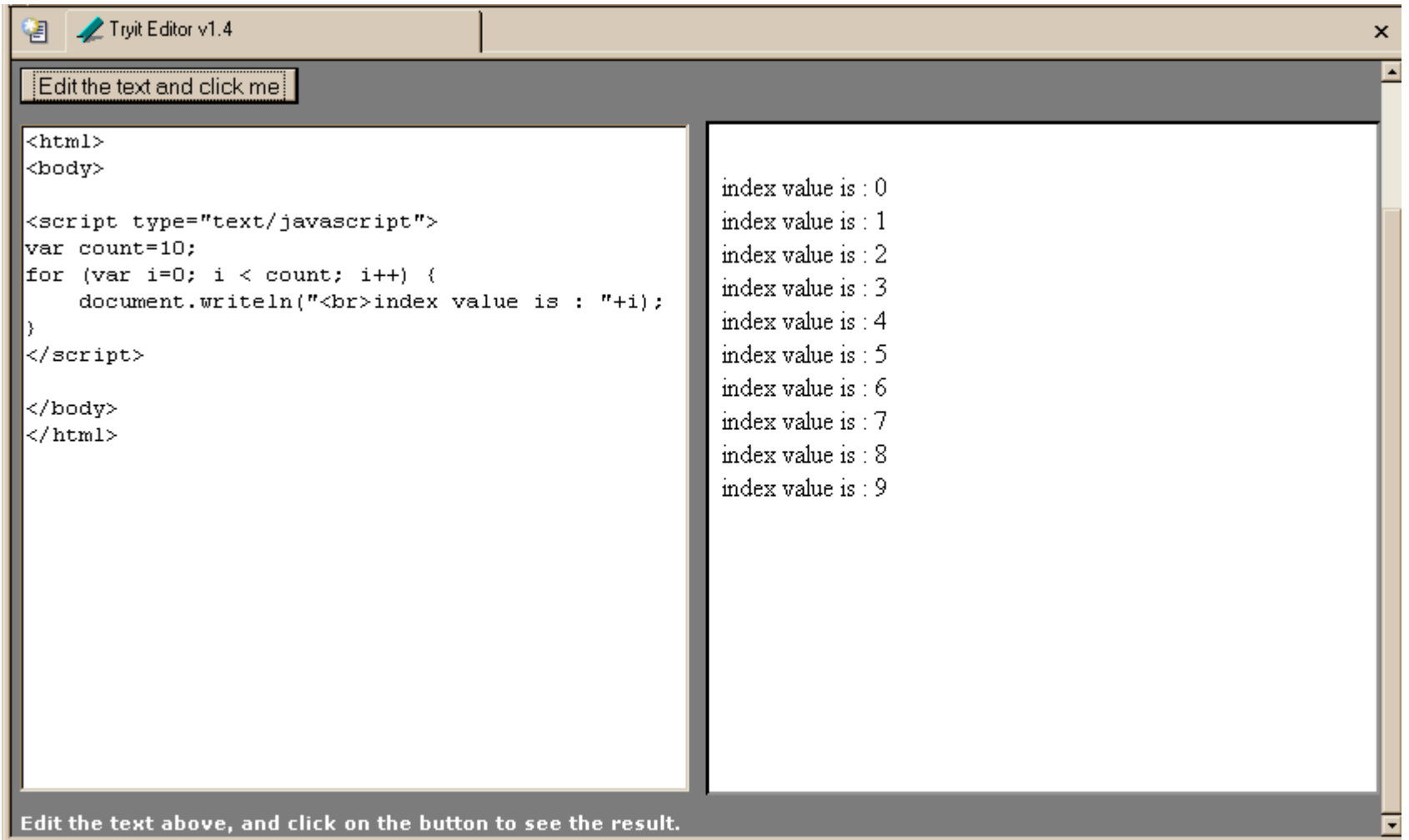

#### **i++** is a shortcut

- **for (i=0; i < count; i++)**
- at the end of every pass through the **for** loop body, do the following:
	- » get the value of i
	- » increment i
	- » store the incremented value
- Used as it is here, this is the same as writing » **i = i + 1**

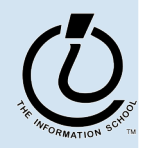

 $A427405$ 

### body of loop may not execute at all

• Notice that depending on the values of the control variables, it is quite possible that the body of the loop will not execute at all

> check for limit condition **itemCount** is 0 when we get here, so i<itemCount is immediately false and the loop body is skipped completely

```
var itemCount = 0;
```

```
for (var i=0; i < itemCount; i++) {
     document.writeln("<br>..processing item "+i);
```
fit100-13-control

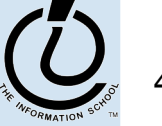

...

}

# loop body skip

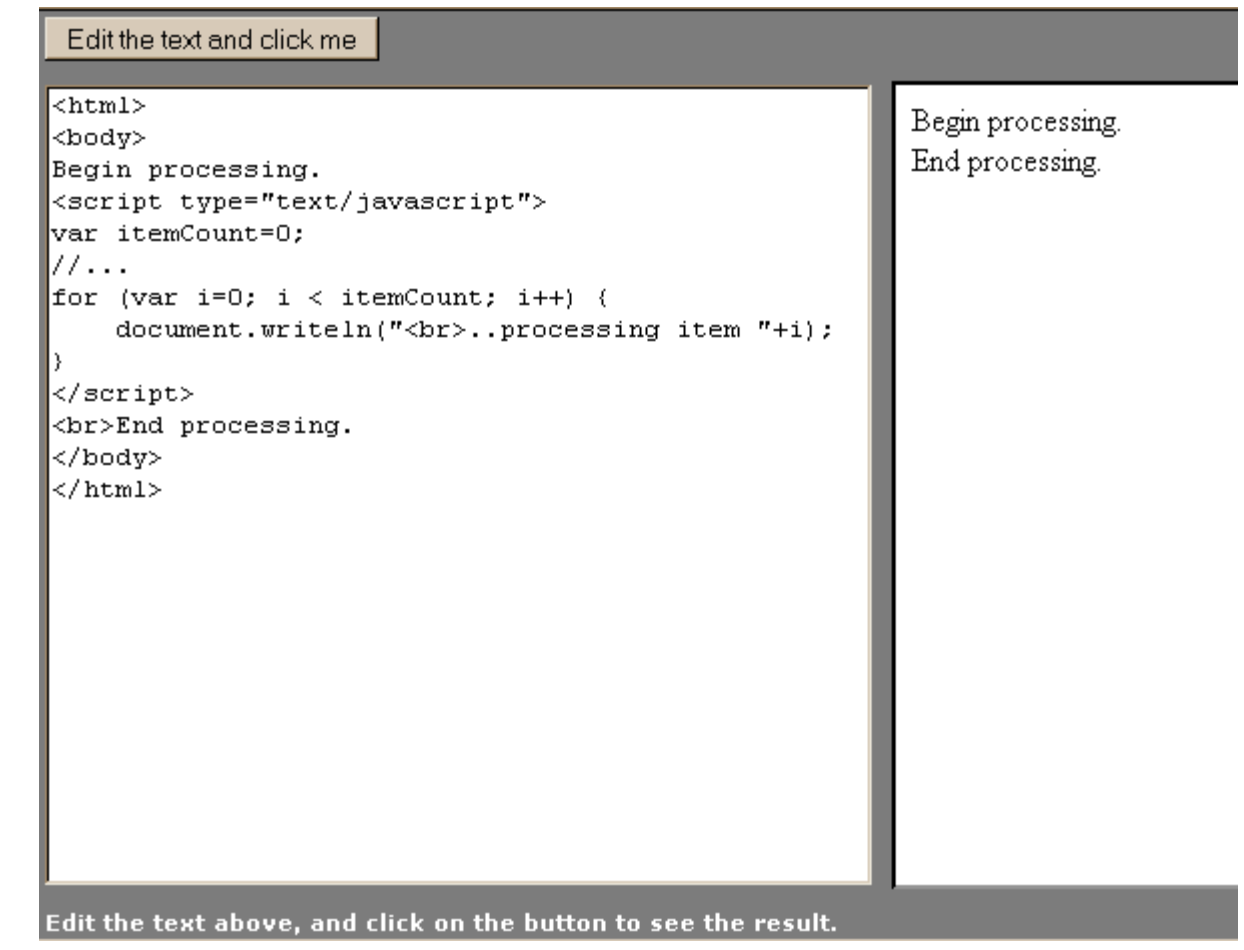

![](_page_15_Picture_2.jpeg)

4/<del>2/27</del>505

# "Off By 1" Error

- The most common error when working with iterations is to miscount by 1
	- » *Everyone* makes this mistake

fit100-13-control

- » A common place where the "off by 1" error matters is in how many times a loop loops
- » One advantage of a simple loop control statement is that it's easier to tell how many loops there will be

$$
\begin{array}{l}\nfor (i=0; i < n; i++) {\n {statement list}\n}\n\end{array}
$$
\nNumber of iterations

![](_page_16_Picture_6.jpeg)

*The Information School of the University of Washington*

The Information School of the University of Washington

#### Another Example from the iCCC

![](_page_17_Picture_80.jpeg)

![](_page_17_Picture_3.jpeg)

4/2/27405

# A for loop from bean.html

```
<html><head>
<title>Interactive Coffee Cost Calculator</title>
<script type="text/javascript">
function refresh() {
 var shotCount; \frac{1}{2} // number of espresso shots
 var cupSize; \frac{1}{10} and \frac{1}{2} size of the cup in ounces
 var drink; \frac{1}{\sqrt{2}} ame of the requested drink
 var price; \frac{1}{2} // calculated price of the drink
 var taxRate = 0.087; \frac{1}{100} Seattle retail tax
 var element; \frac{1}{\sqrt{2}} the current qui element (radio button)
  for (var i=0; i<document.getElementById("shotForm").elements.length;
i++) {
    element = document.getElementById("shotForm").elements[i];
    if (element.checked) {
      shotCount = parseInt(element.value, 10);
    }
  }
...
```
![](_page_18_Picture_3.jpeg)

A<sub>12</sub>7405

#### arrays

- On the previous page, we are selecting one element from a collection of elements
- this collection is an array named **elements**
	- » one entry for each radio button in the shotForm
	- » the length of this array is available

**document.getElementById("shotForm").elements.length**

» we retrieve an individual element using the index variable **element =**

**document.getElementById("shotForm").elements[i];**

» The index of the first element is 0

fit100-13-control

![](_page_19_Picture_10.jpeg)

AH27405